Leren programmeren met Python

# Leren programmeren met Python

Robert R. Saunders

Boom beroepsonderwijs · Meppel · 2020

Boom beroepsonderwijs info@boomberoepsonderwijs.nl www.boomberoepsonderwijs.nl

Auteur: Robert R. Saunders Redactie en opmaak: Henk Pel Titel: Leren programmeren met Python isbn 978 90 372 5746 5 Eerste druk / eerste oplage © Boom beroepsonderwijs 2020

Behoudens de in of krachtens de Auteurswet gestelde uitzonderingen mag niets uit deze uitgave worden verveelvoudigd, opgeslagen in een geautomatiseerd gegevensbestand, of openbaar gemaakt, in enige vorm of op enige wijze, hetzij elektronisch, mechanisch, door fotokopieën, opnamen of enige andere manier, zonder voorafgaande schriftelijke toestemming van de uitgever.

Voor zover het maken van reprografische verveelvoudigingen uit deze uitgave is toegestaan op grond van artikel 16h Auteurswet dient men de daarvoor wettelijk verschuldigde vergoedingen te voldoen aan de Stichting Reprorecht (www.reprorecht. nl). Voor het overnemen van gedeelte(n) uit deze uitgave in compilatiewerken op grond van artikel 16 Auteurswet kan men zich wenden tot de Stichting PRO (www.stichtingpro.nl).

De uitgever heeft ernaar gestreefd de auteursrechten te regelen volgens de wettelijke bepalingen. Degenen die desondanks menen zekere rechten te kunnen doen gelden, kunnen zich alsnog tot de uitgever wenden.

Door het gebruik van deze uitgave verklaart u kennis te hebben genomen van en akkoord te gaan met de specifieke productvoorwaarden en algemene voorwaarden van Boom beroepsonderwijs, te vinden op www.boomberoepsonderwijs.nl.

## **Inhoud**

### **Deel een Introductie**

 **Voorwoord 1** *Waarom Python? 1*

 **1 Python installeren 5** Microsoft Windows 5  $Mac<sup>m</sup> OS 8$ Ubuntu Linux 11

### **2 Interactieve Python-interpreter-sessie 13** Read-Evaluate-Process-Loop 13 Handige commando's in de REPL 13 *exit() 13 help() 14*

v

### **3 Rekenen met Python 15**

De REPL als rekenmachine 15 Een som maken 15 Integers en floating points 16 Nog meer sommen – Python v2.x versus v3.x 17 Prioriteiten 17 Opgaven 3 19

### **4 Onthouden met Python 21**

Variabelen 21 Regels voor variabelen 21 Conventies voor variabelen 23 Opgaven 4 23

#### **5 Verschillende soorten data 24**

Datatypen 24 *Integers 24 Floating points 24 Strings 25 Booleans 26*

Converteren 27 *Van fl oating point naar integer 27 Van integer naar floating point 28 Van een datatype naar string 28* Opgaven 5 29

### **6 Strings 30**

Strings als documentatie 30 Strings formatteren 31 *Speciale karakters 33 Uitlijnen binnen een tekstblok 34* Opgaven 6 35

#### **7 List 36**

Verschillende soorten data 36 Elementen toevoegen 38 *Append 38 Insert 39 Extend 40* Elementen verwijderen 42 *Remove 42 Pop 43* Snijden 44 *Impliciet snijden 45* Tuple 48 Opgaven 7 49

#### **8 Een programma maken 50**

Lege ruimte 50 Invoer van de gebruiker 51 *Invoer van getallen 52* Beslissingen: als dit, dan dat 53 *Een voorbeeld met beslissingen 54* Opgaven 8a 55 Herhalingen 56 *Herhalingen met for 57 For met een index 58 For onderbreken met break 59 For met continue door laten gaan 61 Herhalingen met while 63 While onderbreken met break 64 While met continue door laten gaan 66* Opgaven 8b 68

 **9 Bestanden schrijven en lezen 70** Folders en bestanden 70 Alleen folders weergeven 71 Alleen bestanden weergeven 72 Folderpaden 72 Folderstructuur 73 Schrijven 74 Lezen 76 Bestandsinformatie 77 Opdracht 9 – Bestand schrijven 78

#### **10 De Zen van Python 79**

### **Deel twee Gaming**

- **1 Games 83**
- **2 Integrated Development Environment 84** PyCharm 84 *Installeren 84*

### **3 Een game 103**

Game play/mechanics 103 Hoger/Lager spelregels 103 Stappenplan 104 Een nieuw project met PyCharm 104 *Virtual environment 105* Het stappenplan in code 108 *Stap 1 108 Stap 2 109 range() 111 Stap 3 112 Stap 4 113 Stap 5 114 Stap 6 119 Stap 7 121* De game nog een keer bekeken 121 Opgaven 3 121

### **4 Game engine 123**

Installeren van PyGame 124 PyGame 128 Lineaire animatie 136 Opgaven 4 138

 **5 Vliegtuig 139** Stappenplan 139 Afbeeldingen 140 Roteren van het vliegtuig 142 Functies 145 *Parameters 145 Naamgeving 146 Functiedefi nitie 146* Documentatiestrings 146 Hersturctureren (refactoring) 147 Opgaven 5 150

### **6 Vliegen 151**

Toelichting: goniometrie 151 Berekenen nieuwe positie van het vliegtuig 152 Besturing 155 Realistisch 157 *Toelichting: spelen met realisme 161* Herstructurering (refactor) 162 Vliegroute 165 *Waypoint toevoegen 165 Waypoint weergeven 168 Waypoint bereikt 172* Opgaven 6 180

#### **7 Waypoint aanvliegen 182**

Stappenplan 182 Modules 183 *import 183 Alias 184 Pad naar module 184* Refactor naar modules 185 *Initialisatie 185* Grafisch 190 *main() 194 Afl oop van de main 195* Waypoint-generator 196

### **8 Een state-machine 198** Toelichting: wat is een state? 198 *Grafi sche weergave van een state 199 State-machine in code 200*

Game-states 205 *Toelichting Dictionaries 206 Weergave 209* Interactie game states 223 *Game state Start Menu 223 Game state Vliegen 224 Vliegen – Pauze 239* Head Up Display 242 *Beperken speelveld 243 Score, waypoints, level en tijd 248* Game-over 259 *Module game\_over.py 259 Refactor waypoint\_main\_game.py 260 Refactor grafi sch.py 260* Levels 263 Geluid toevoegen 266 *PyGame-muziek 267 PyGame-geluiden 269* Visuele elementen 271 *Refactor initialisatie.py 272 Refactor grafi sch.py 273* Einde game 276

### **Deel drie Raspberry Pi**

### **1 Hardware 279** Raspberry Pi installeren 279 Installeren Visual Studio Code 279 Sense HAT 286

 **2 Software 287** Installeren SenseHat-bibliotheek 287 *Simulatie 288* Initialiseren van de Sense HAT 288

### **3 Sensoren 290**

Omgevingssensoren 290 *Nog een keer stringformattering 291* Bewegingssensoren 292 *Kleuren met sensoren 293* Configuratie bewegingssensoren 296 Joystick 297

- **4 LED-matrix 299** Punten 299 *Stappenplan 299*
- **5** Thermometer met geschiedenis 307 *Stappenplan 307*

 **6 Communicatie 314** Netwerkprogrammering 314 Berichtgeoriënteerde communicatie 314 Installeren PyZMQ 314 *Raspberry Pi 315 Computer PyCharm 315* Vraag/antwoordcommunicatie 317 *De berichten 317 Server 318 Client 320*

### **Deel vier Objectgeoriënteerd programmeren**

 **1 Objectgeoriënteerd 325** Concepten van objectgeoriënteerd programmeren 325 *Encapsulation 325 Inheritance 326 Polymorphism 326 Voordelen 327 Nadelen 327* Objecten, klassen en instanties 327 *Objecten 327 Klassen 328 Instanties 328 Connecties 328*

#### **2 Netwerktekenprogramma 330**

Kandidaatobjecten 330 *Ontleden van de kandidaatklassen 330* Visuele weergave 331 Toelichting – Een klasse in Python 332 *Methoden 333* Ontwerpbeslissingen 336 Hoofdprogramma en de TekenApplicatie 337 *Programma main.py 337 Programma teken\_applicatie.py 338*

Schermopbouw 340 *Programma canvas.py 340 Programma netwerkcomponent.py 342 Herstructureer canvas.py 346* Selecteren van een netwerkcomponent 348 *Herstructureer tekenapplicatie.py 349 Herstructureer canvas.py 350 Herstructureer netwerkcomponent.py 351* Slepen netwerkcomponent 353 *Herstructureer teken\_applicatie.py 354 Herstructureer canvas.py 355* Laten vallen van een netwerkcomponent 357 *Herstructureer canvas.py 358* Verwijderen van een netwerkcomponent 360 *Herstructureer teken\_applicatie.py 360 Herstructureer canvas.py 361 Herstructureer netwerkcomponent.py 364* Verbindingen maken 366 *Statusinformatie 366 Herstructureer canvas.py 371 Herstructureer teken\_applicatie.py 374 Herstructureer canvas.py 375 Herstructureer canvas.py deel 2 379 Herstructureer netwerkcomponent.py 384* Hulp bij verbinden 386 *Herstructureer canvas.py 387 Herstructureer netwerkcomponent.py 390* Herstructureer methode verwijderen van Canvas-klasse 393 *Toelichting klasse- en instantievariabele 395 Herstructureer canvas.py 397* Overerven server, internet, router, switch en computer 399 *Toelichting – Overerven 399 Aanmaken Server-klasse 403 Herstructureer canvas.py 404 Herstructureer netwerkcomponent.py 407* Opslaan van de tekening 410 *Herstructureer teken\_applicatie.py 410 Herstructureer canvas.py 412 Herstructureer netwerkcomponent.py 414* Inlezen van de opgeslagen tekening 416 *Herstructureer teken\_applicatie 416 Herstructureer canvas.py 417*

### **Appendix**

### **Begrippen en termen 424**

### **Bronvermelding 428**

*Gebruikte software 428 Gebruikte bibliotheken 428 Informatieve websites 428 Gebruikte afbeeldingen 428*

### **Voorwoord**

In dit boek leren we aan de hand van praktische voorbeelden de programmeertaal Python. Er wordt geen voorkennis op het gebied van programmeren vereist. Wel wordt er praktische inzet verwacht. Het leren van een programmeertaal is theoretisch vrijwel niet te doen. Je moet de code werkelijk typen en leren van de fouten die je daarbij maakt. Van kopiëren en plakken leer je niets.

1

Bij elk onderdeel worden er opdrachten gegeven, zodat de stof kan worden geoefend. Met de opdrachten wordt getracht om realistische voorbeelden uit de praktijk weer te geven.

Ik wil iedereen bedanken voor de steun, wijze raad en feedback tijdens het maken van dit boek. In het bijzonder mijn vrouw Charmène en onze zoon Er Le voor hun steun en geduld, terwijl ik druk bezig was met de research en het schrijven van dit boek.

#### **Waarom Python?**

Python is een krachtige, objectgeoriënteerde taal die makkelijk te leren is. De taal groeit hard in populariteit, zowel bij beginnende ontwikkelaars als bij professionals. Python draait op meerdere platforms, waaronder Microsoft Windows, Linux en Mac OS. Een standaardinstallatie van Python is erg compleet, waardoor je al heel veel functionaliteit tot je beschikking hebt. Je hebt direct de beschikking over zeer complete bibliotheken voor de ontwikkeling van de meest uiteenlopende applicaties. Vandaar dat ze zeggen: Python, batteries included.

De taal is ontworpen door de Nederlander Guido van Rossum en uitgebracht in 1991. De belangrijkste eis was een hoge leesbaarheid van de code. Dit wordt vooral bereikt door de zogenaamde 'whitespace'\* en een eenvoudige krachtige syntax.

Grote bedrijven als Google, Instagram, DropBox en Mozilla gebruiken Python voor hun backend- en/of frontend-applicaties. In de wereld van de wetenschap wordt Python veel gebruikt voor onderzoeksprojecten, big-data-analyse enzovoort. In de servicemanagementwereld wordt het door DevOps vooral als scripting-taal gebruikt voor het automatiseren en beheren van enorme serverparken, bijvoorbeeld in de cloud.

De lage instapdrempel van Python zorgt ervoor dat je eenvoudig krachtige scripts kunt maken. Wanneer de applicatie complexer wordt en meer functionaliteit vereist, kun je eenvoudig opschalen naar modulair programmeren. Nog een stap

\* Woorden met een \* worden verklaard in de Appendix: Begrippen en termen.

verder is objectgeoriënteerd programmeren. Het is mogelijk om deze ontwikkelmethoden door elkaar te gebruiken. Je kunt daardoor van zeer eenvoudige scripts tot en met complete objectgeoriënteerde enterprise-applicaties\* ontwikkelen.

# **Deel een Introductie**

# **1 Python installeren**

### **Microsoft Windows**

Het installeren van Python onder Windows gaat in een aantal stappen. Eerst wordt de laatste Python-versie van de Python-website gedownload. Ga daarvoor naar www.python.org.

Via het menu *Downloads* kun je de download-button voor de 3.x.x Python-versie kiezen. Dit was ten tijde van het schrijven van het boek versie 3.6.5.

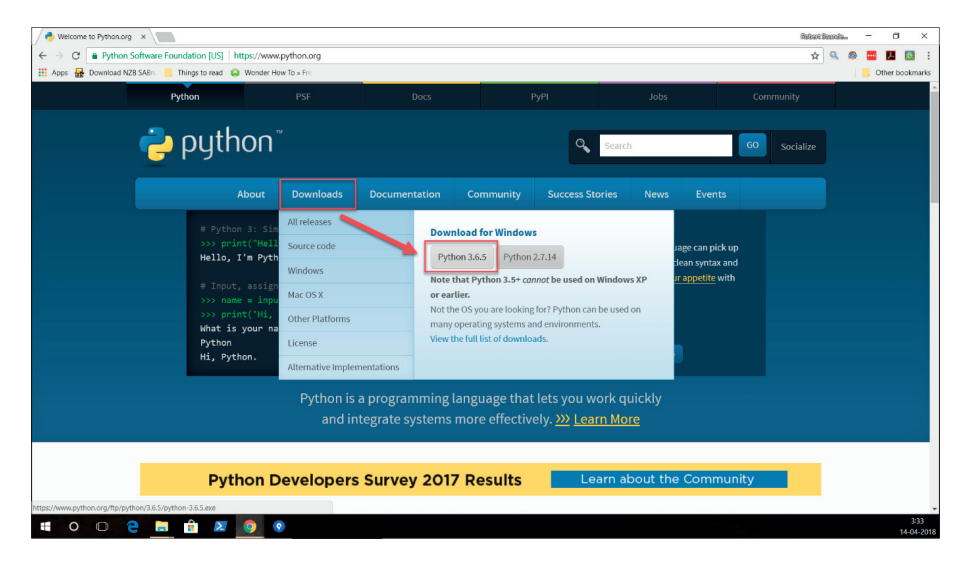

**Figuur 1 – Download-knop op de Python-website**

Ga naar de locatie waar het Python-installatiebestand, Python-3.6.5.exe, is opgeslagen en start het bestand met administrator-rechten.

Plaats een vink bij *Add Python 3.6 to PATH* en klik vervolgens op *Install Now*.

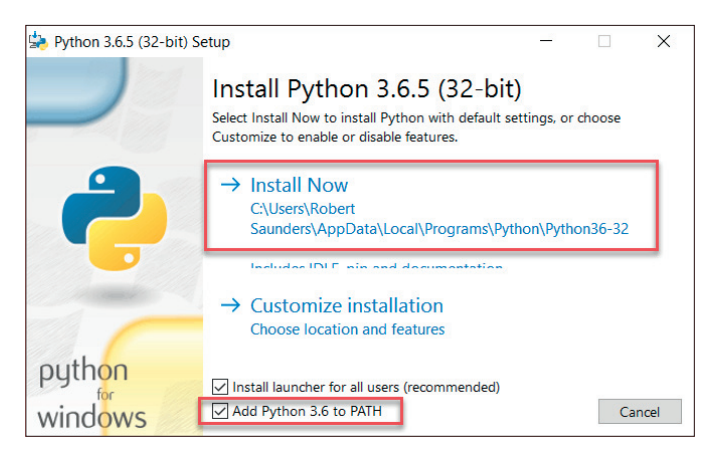

**Figuur 2 – Het installeren van Python**

Python wordt geïnstalleerd. De voortgangsindicator laat zien hoe ver het installatieproces is.

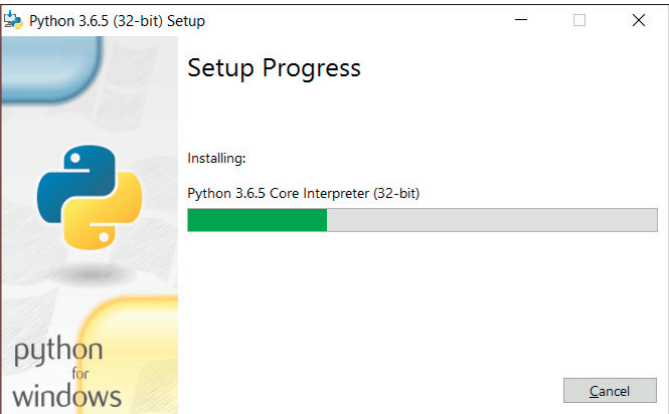

**Figuur 3 – Voortgang Python-installatie**

De installatie is succesvol doorlopen. Klik op *Close* om de setup af te sluiten.

#### 1 Python installeren 7

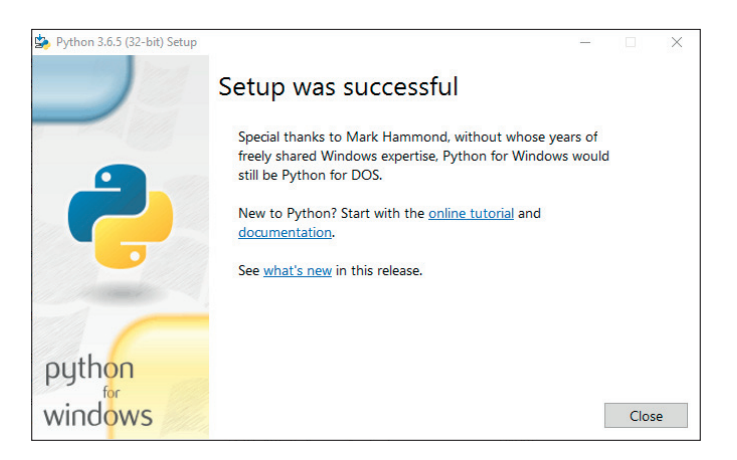

**Figuur 4 – Installatie is succesvol voltooid**

Start PowerShell en typ op de command prompt *python.exe*. PowerShell start de Python-interpreter.

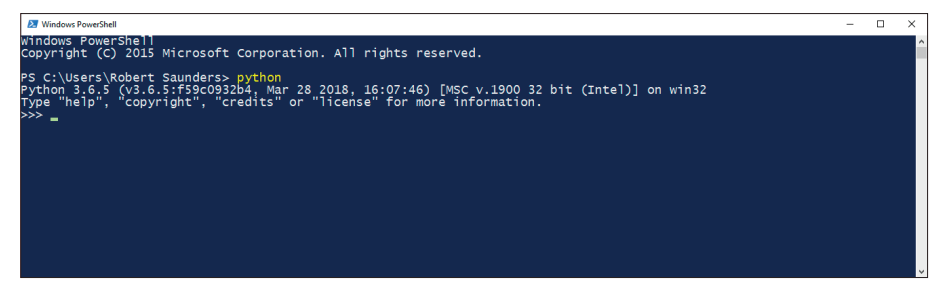

**Figuur 5 – PowerShell met de Python-interpreter**

De Python-interpreter is te herkennen aan de command prompt >>>. Vanaf hier kunnen we Python-commando's geven en Python-programma's en Python-applicaties starten.

Om aan te tonen dat het werkt typen we het volgende klassieke eerste programmavoorbeeld:

#### **print("Hello World")**

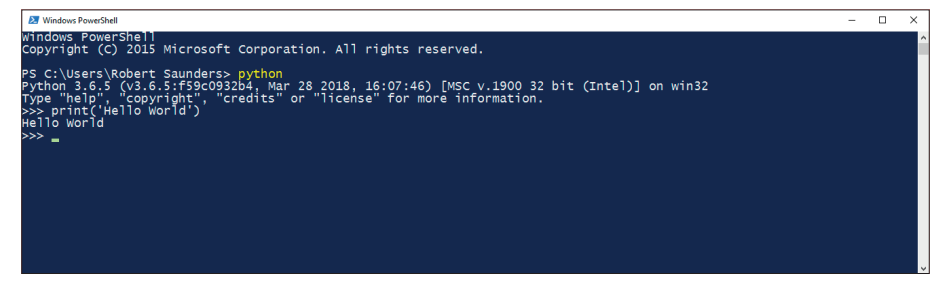

**Figuur 6 – Eerste Python-programma**

### **Mac™ OS**

Standaard heeft de Mac Python al geïnstalleerd. Dit is echter versie 2.x. In dit boek gebruiken we versie 3.x. Versie 3.x kan zonder problemen naast de standaardinstallatie worden geïnstalleerd.

Het installeren van Python versie 3.x onder Mac OS gaat in een aantal stappen. Eerst wordt de laatste Python-versie van de Python-website gedownload. Ga daarvoor naar www.python.org.

Via het menu *Downloads* kun je de download-button voor de 3.x.x Python-versie kiezen. Dit was ten tijde van het schrijven van het boek versie 3.6.5.

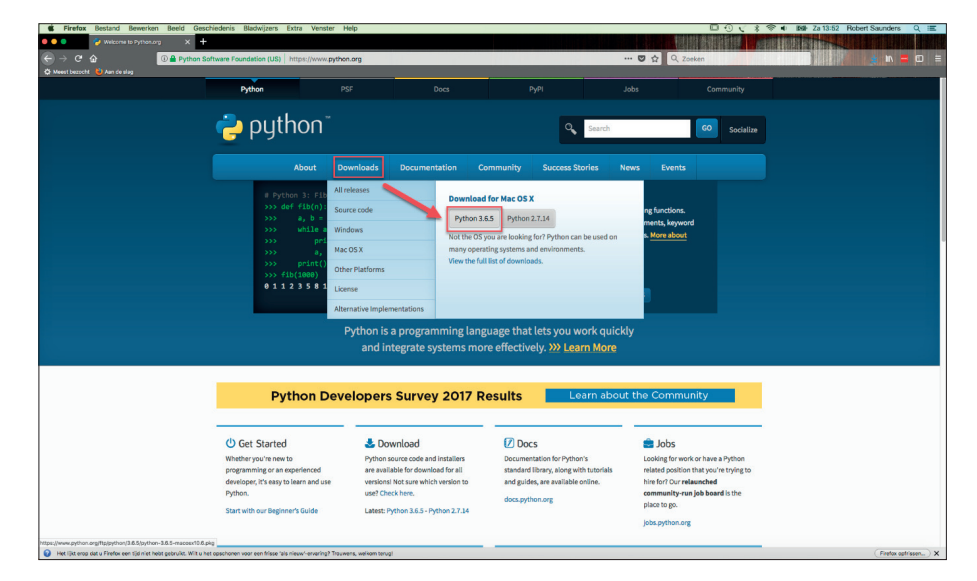

**Figuur 7 – Download-knop op de Python-website**

Ga naar de locatie waar het Python DMG-installatiebestand is opgeslagen en start de installatie.

1 Python installeren 9

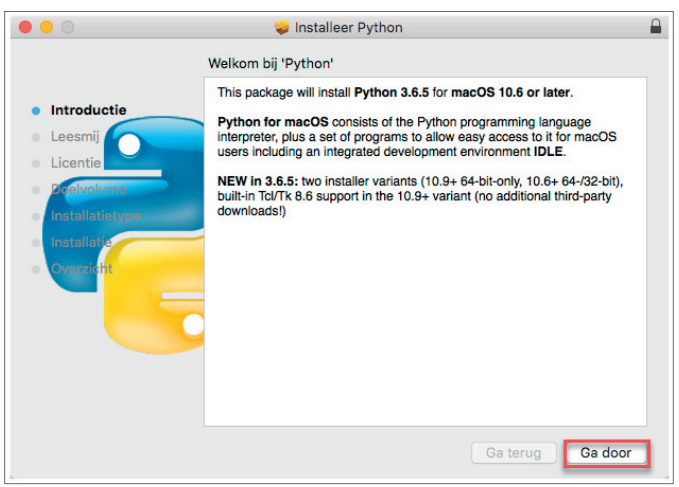

**Figuur 8 – Het installeren van Python**

Python wordt geïnstalleerd. De voortgangsindicator laat zien hoe ver het installatieproces is.

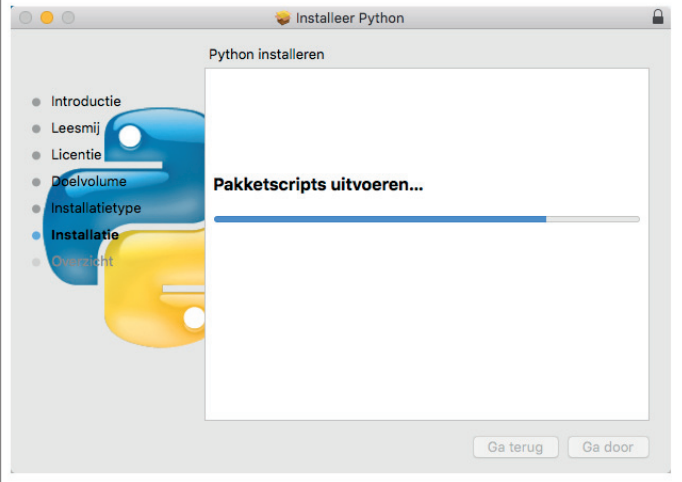

**Figuur 9 – Voortgang Python-installatie**

De installatie is succesvol verlopen. Klik op *Close* om de setup af te sluiten.

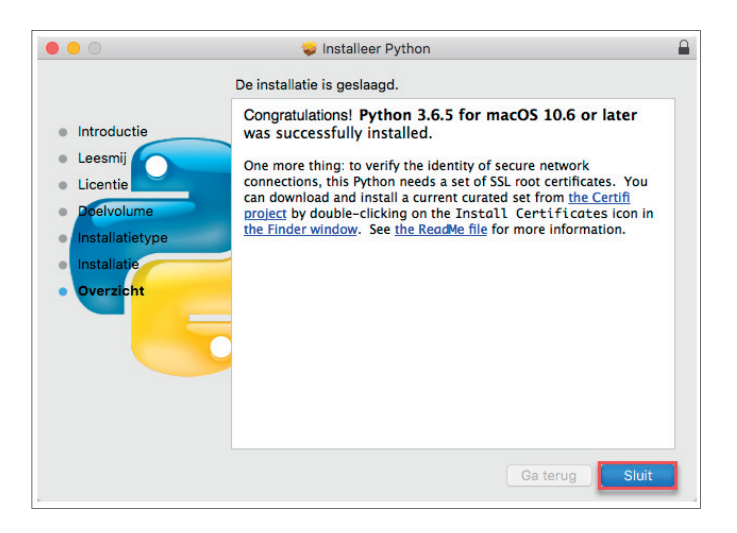

**Figuur 10 – Installatie is succesvol voltooid**

Start Terminal en typ op de command prompt *python3*. De terminal start de Python-interpreter.

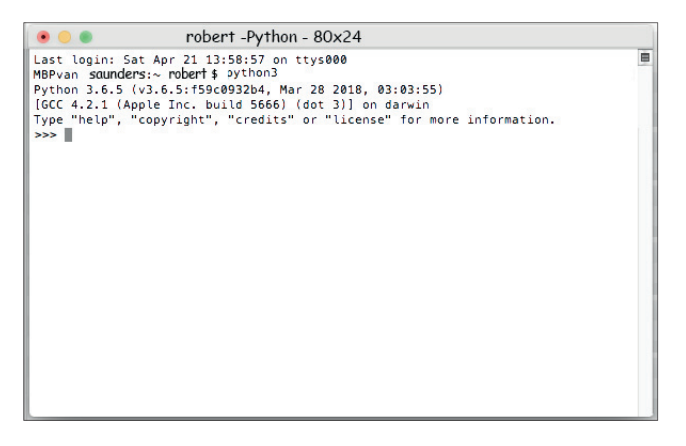

**Figuur 11– Shell met de Python-interpreter**

De Python-interpreter is te herkennen aan >>> als command prompt. Hier kunnen we Python-commando's geven en Python-programma's en Python-applicaties starten.

Om aan te tonen dat het werkt typen we het volgende klassieke eerste programmavoorbeeld:

**print("Hello World")**